# **"GOOGLE PHOTOS"**

### by Francis Chao fchao2@yahoo.com

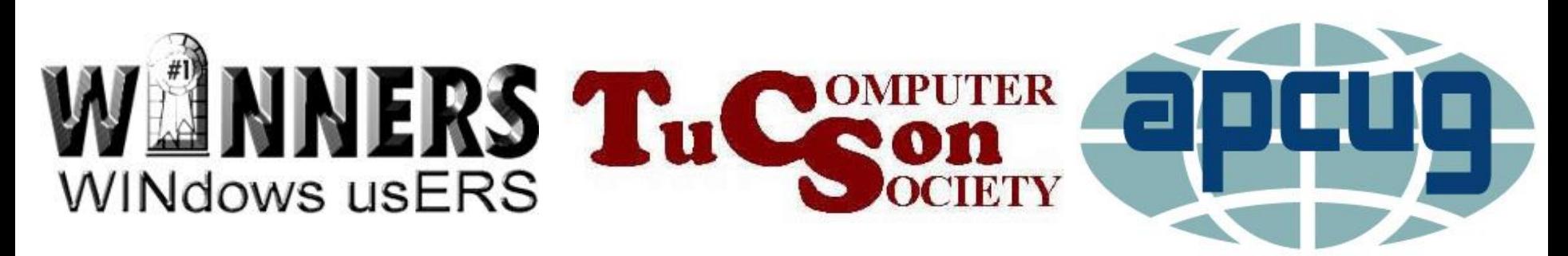

Web location for this presentation: http://aztcs.org Then click on "Meeting Notes"

### **SUMMARY**

"Google Photos" is an app that is available in many platforms. It lets you share the same photos between your cell phone, your tablets, and your computers.

3

### TOPICS

- Evaluation of "Google Photos" in "Windows 10"
- "Google Photos" Is Available Many Platforms
- "Google Photos" is a "Web app" in Windows.. and macOS computers
- Running "Google Photos" in a Windows.. computer

## TWO-PAGE REPORT CARD FOR "GOOGLE PHOTO" IN "WINDOWS..":

### "Google Photos" in "Windows.." Page 1 of 2

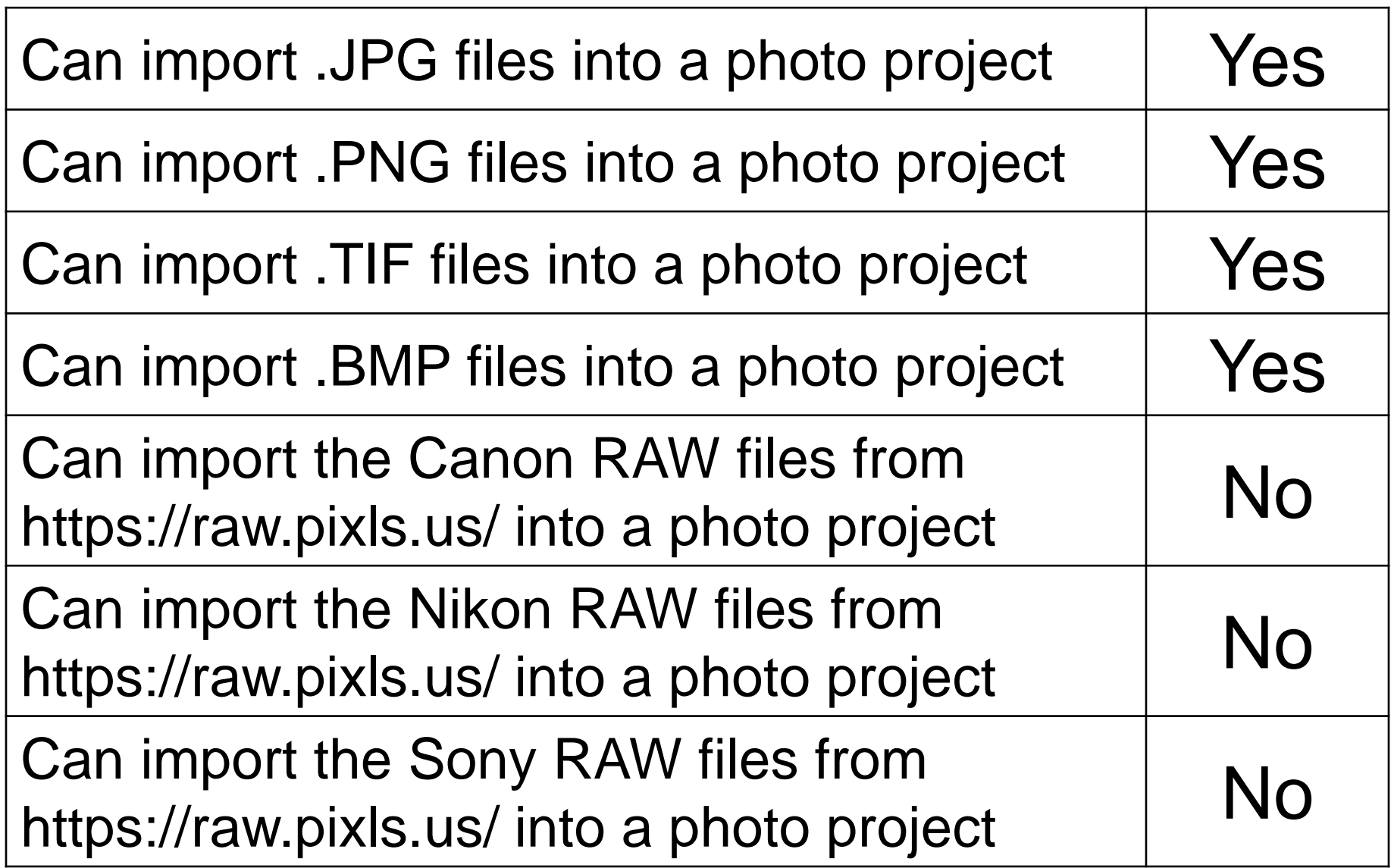

"Google Photos" in "Windows.." Page 2 of 2

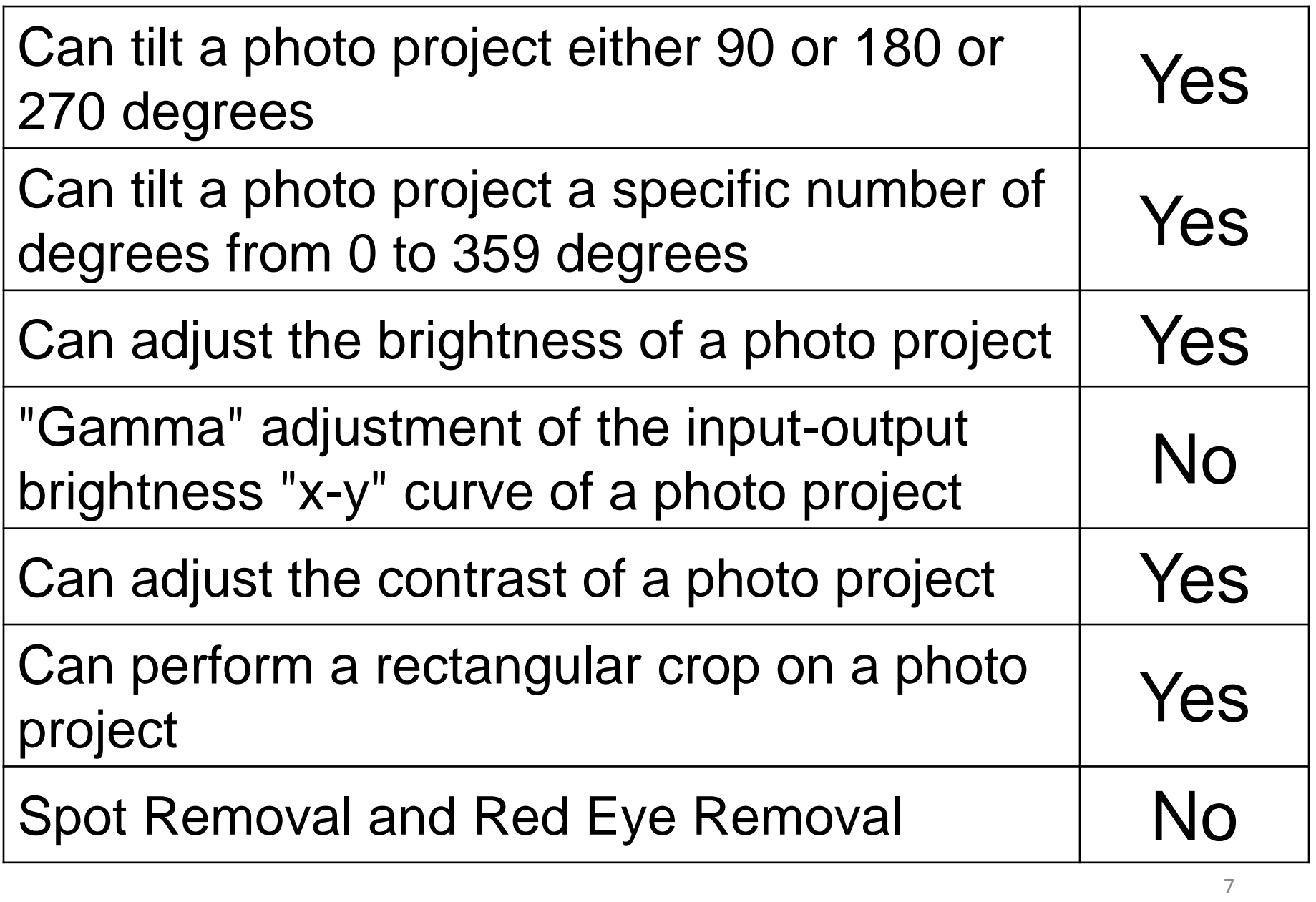

### "GOOGLE PHOTOS" IS AVAILABLE IN MANY PLATFORMS

- "Google Photos" is a "Web app" in "Windows.." and macOS computers
	- "Google Photos" has "apps" for iOS and Android cell phones and tablets.
- Third party "Web apps" and "desktop apps" are available for Linux.

### "GOOGLE PHOTOS" APP IN "ANDROID" PHONES

• In an Andoid cell phone, you can get to the "Google Photos" app as follows: Tap on the "Apps drawer", tap on "Google" icon, and tap on "Photos".

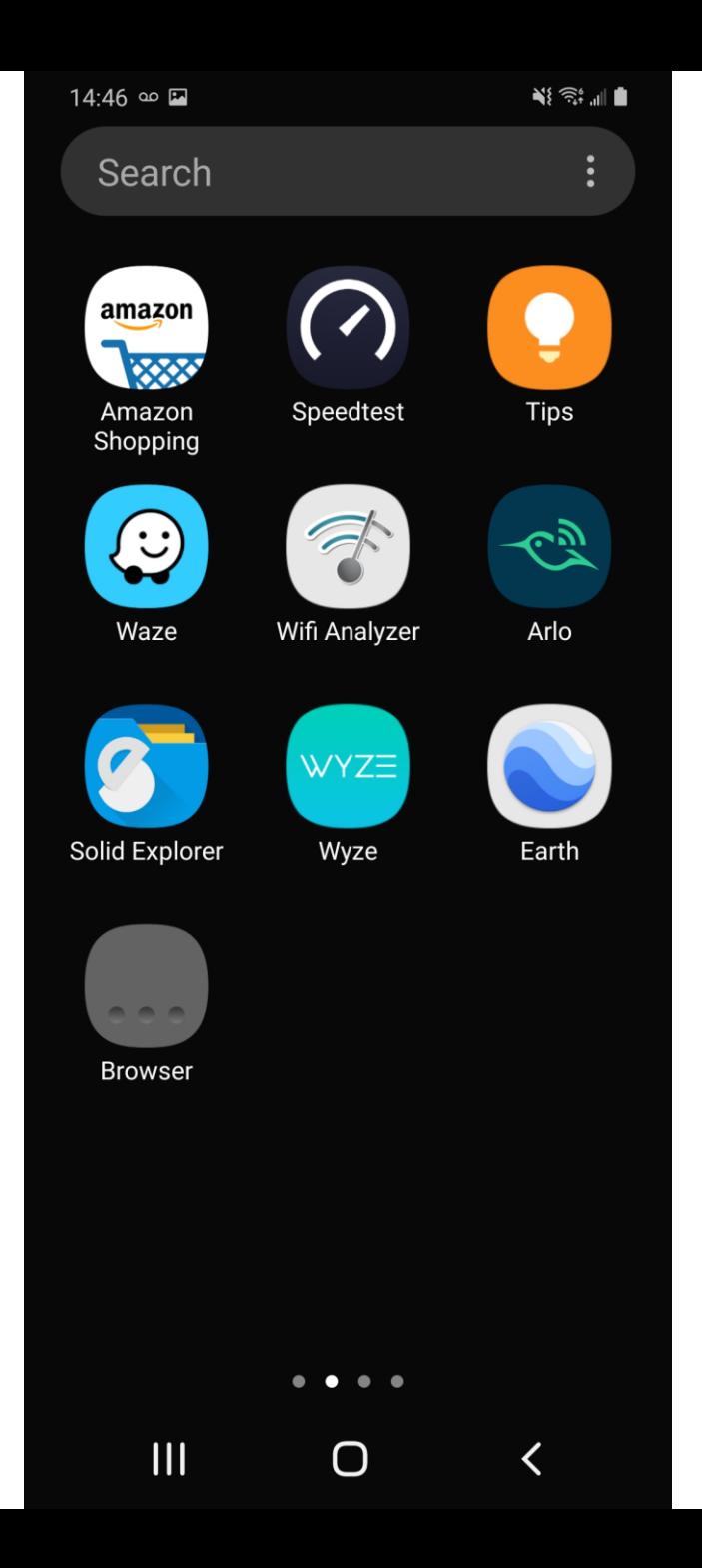

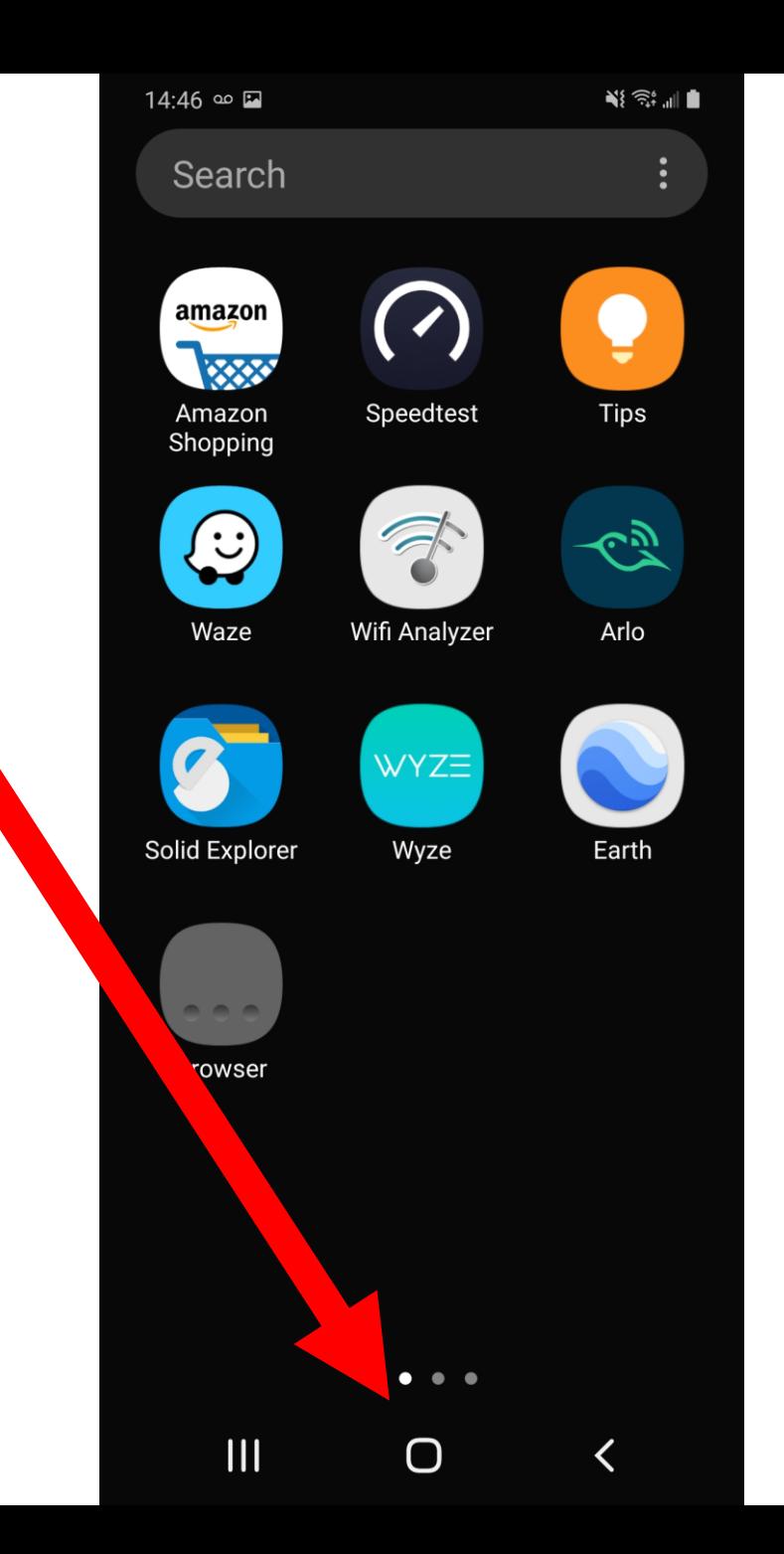

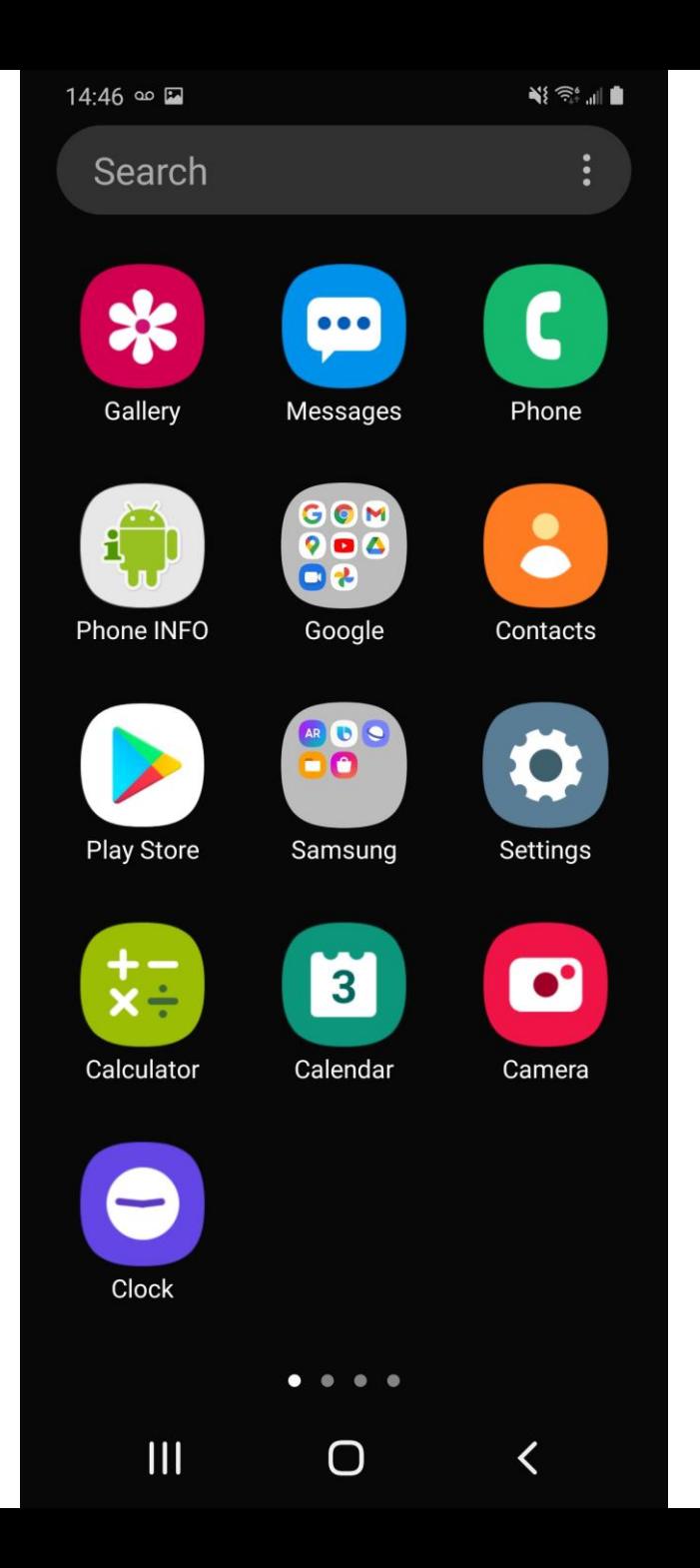

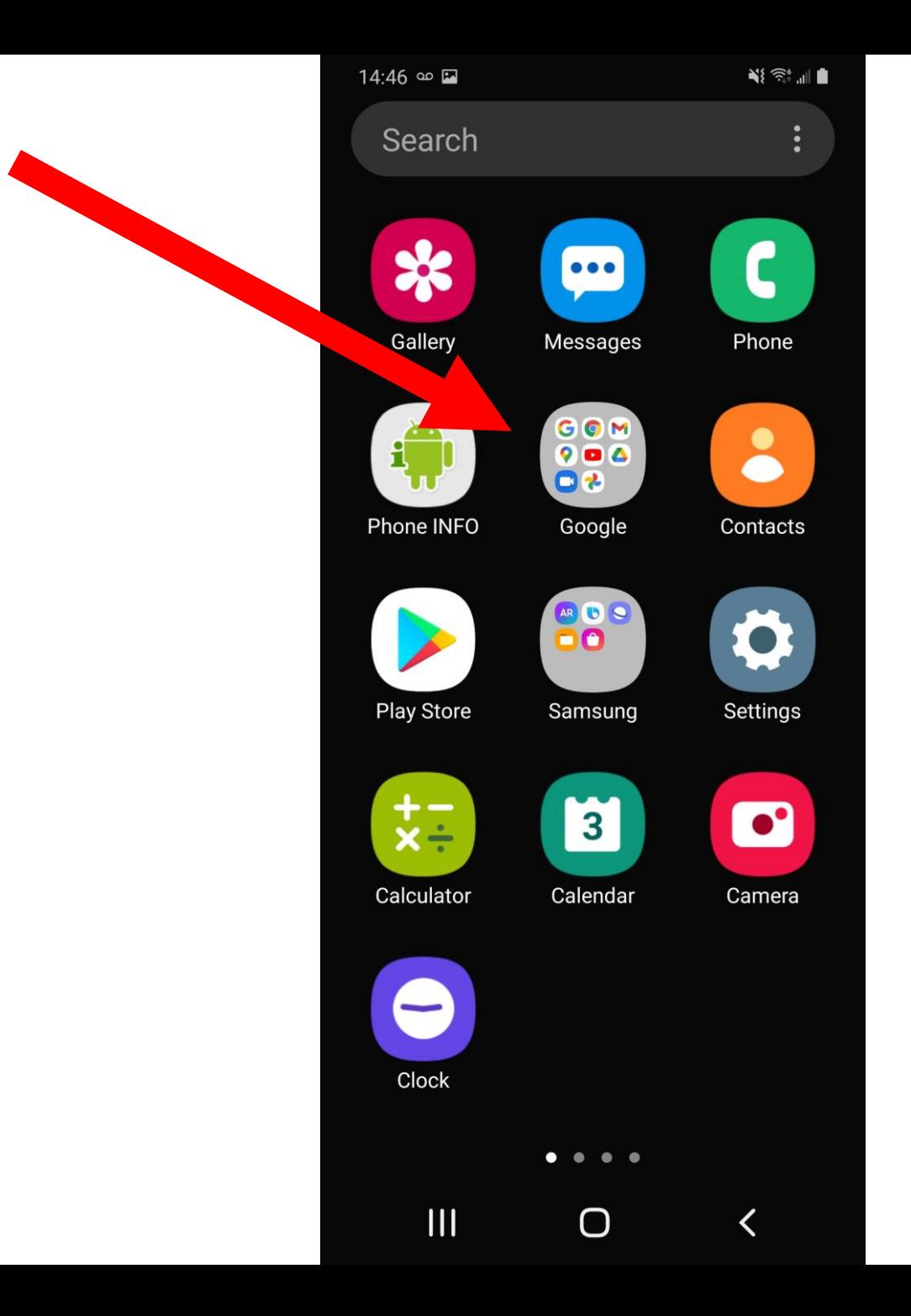

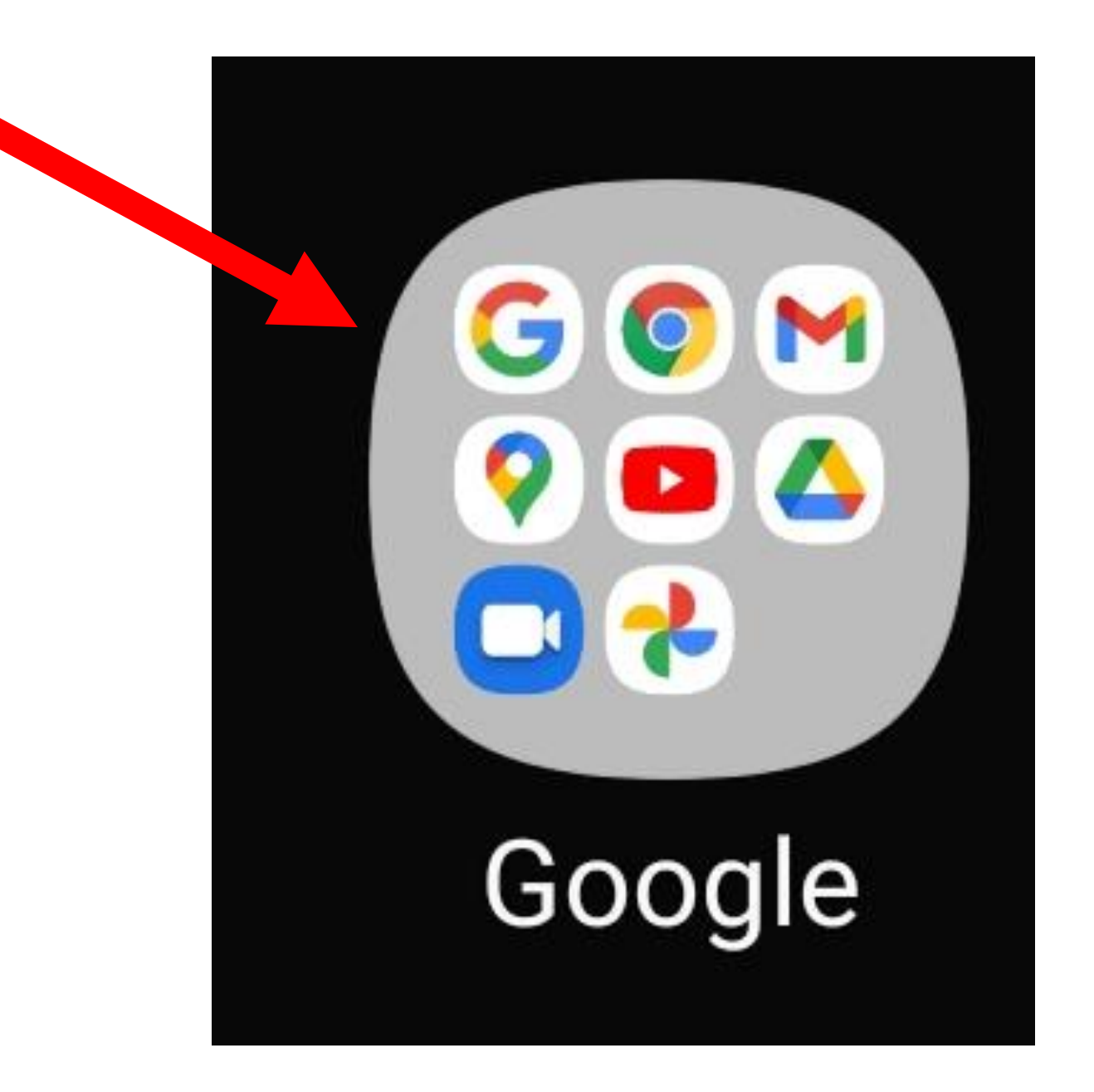

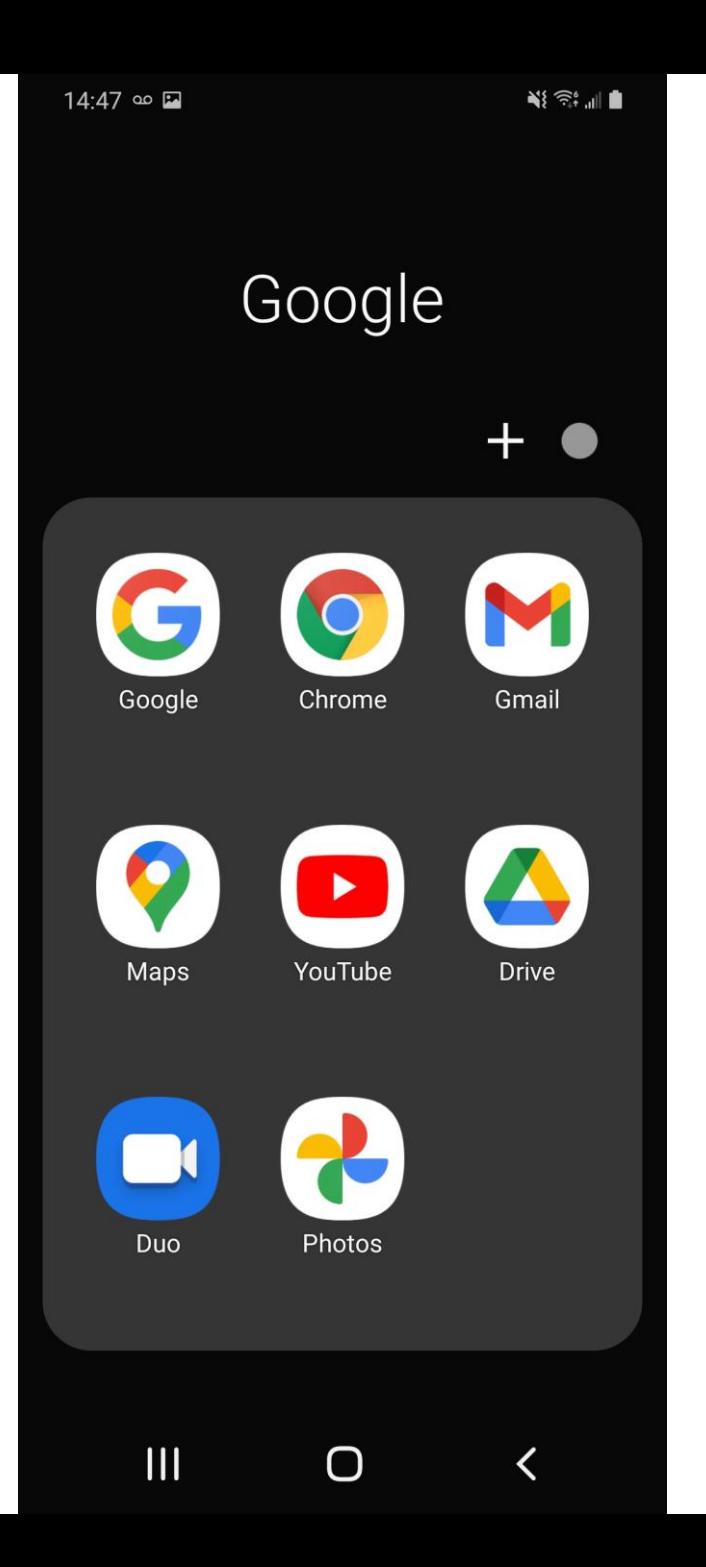

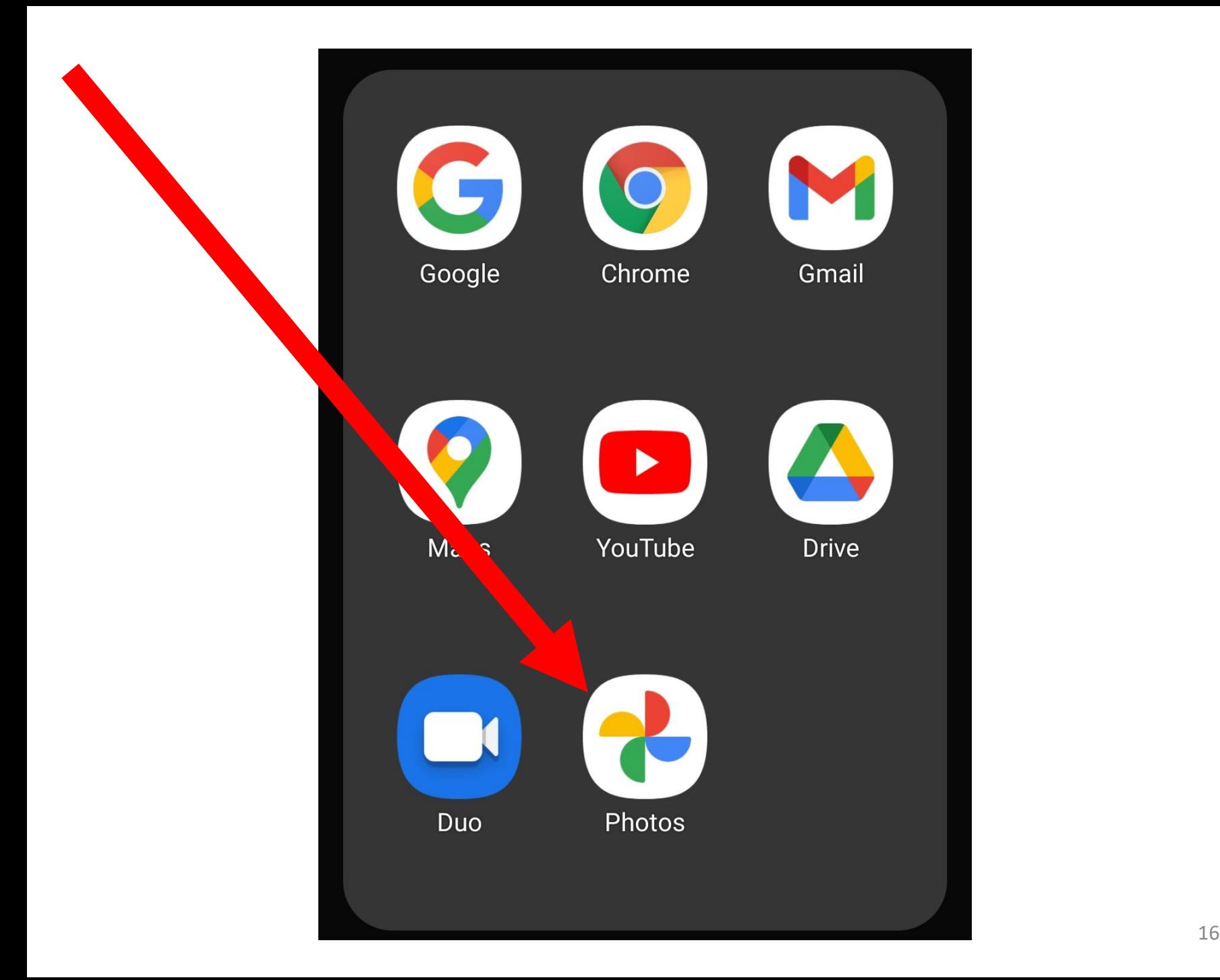

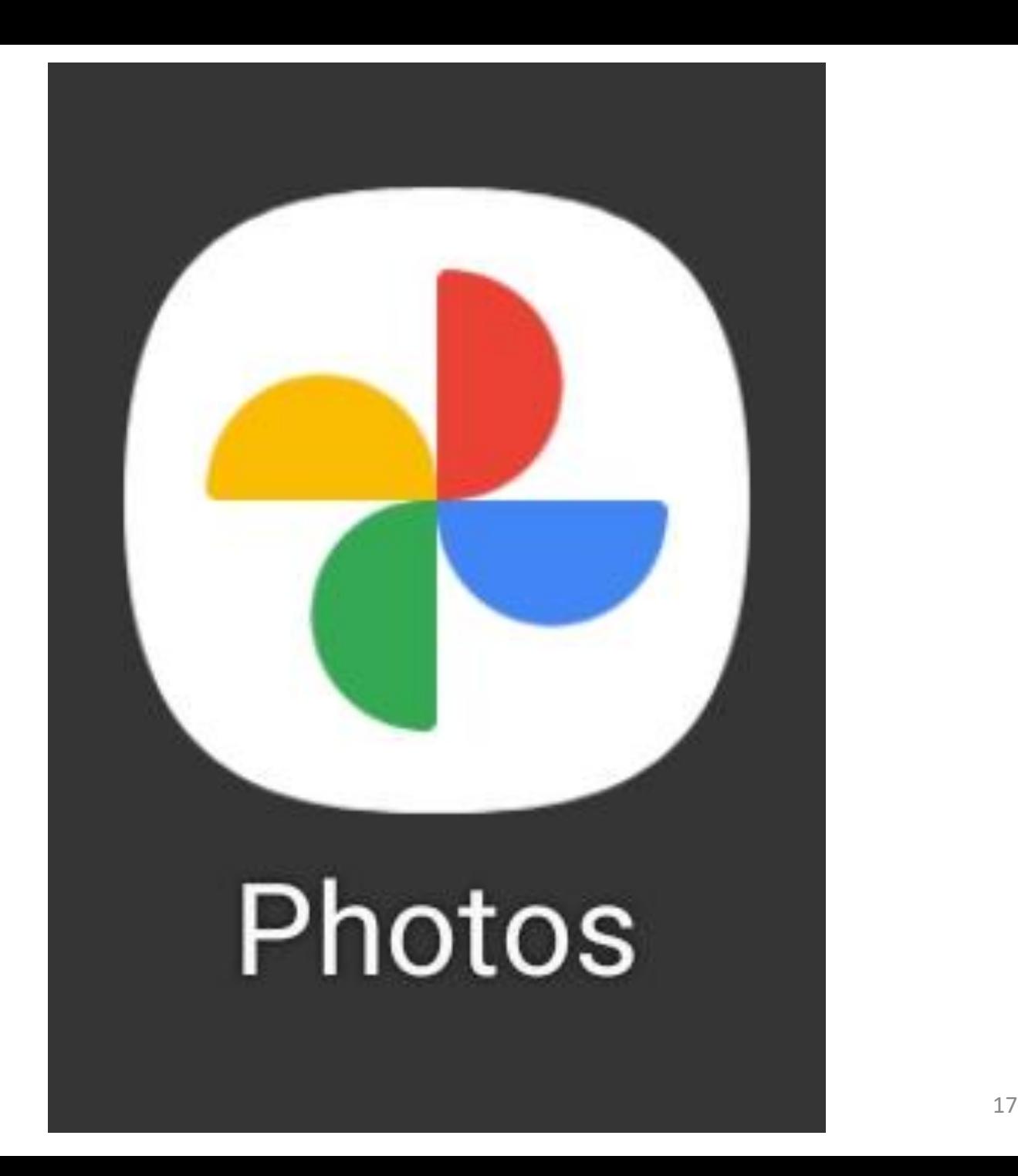

### "GOOGLE PHOTOS" APP IN "iPHONES" AND "iPADS"

• After you install "Google Photos" from In the "Home screen" of an "iPhone" or an "iPad" or an "Android" phone, you will find the "Google Photos" app in the "Home" screen:

### "GOOGLE PHOTOS" APP IN "iPHONES" AND "iPADS" (continued)

• In an "iPhone" or "iPad", you will usually have both Apple's bundled "Photos" app and Google's "Google Photo" app:

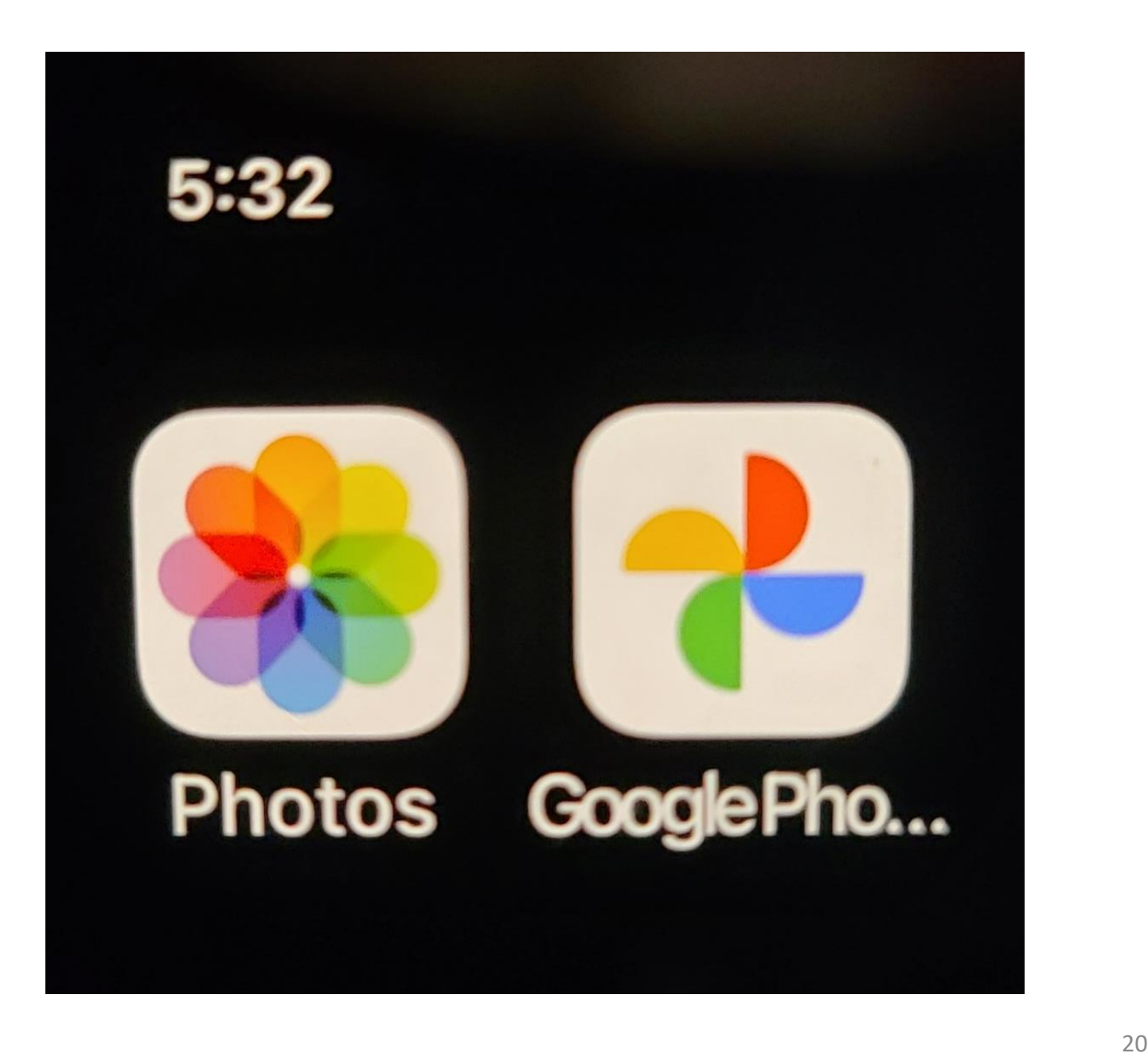

### RUNNING "GOOGLE PHOTOS" IN A "WINDOWS.." COMPUTER

In a "Windows.." computer or a "macOS" computer, "Google Photos" is a Web-based app so it runs inside a "Web browser" and to use "Google Photos" your computer has to be connected to the Internet

### RUNNING "GOOGLE PHOTOS" IN A "WINDOWS.." COMPUTER

• Since "Google Photos" is a "Webbased app", you will not usually find it inside the "Start Menu" of "Windows..".

Instead, you will find it inside any Web browser:

- You have to have a "Google Account" to use "Google Photos".
- 23 <sup>23</sup> If you have a "Google account", you can use it to log into "Google Photos" by going to https://photos.google.com from a "Web browser"

If you are already using a Web browser to access your Google account at Gmail or your "Google Drive" account drive.google.com, you can use the Google "tic-tac-toe" icon to get into "Google Photos":

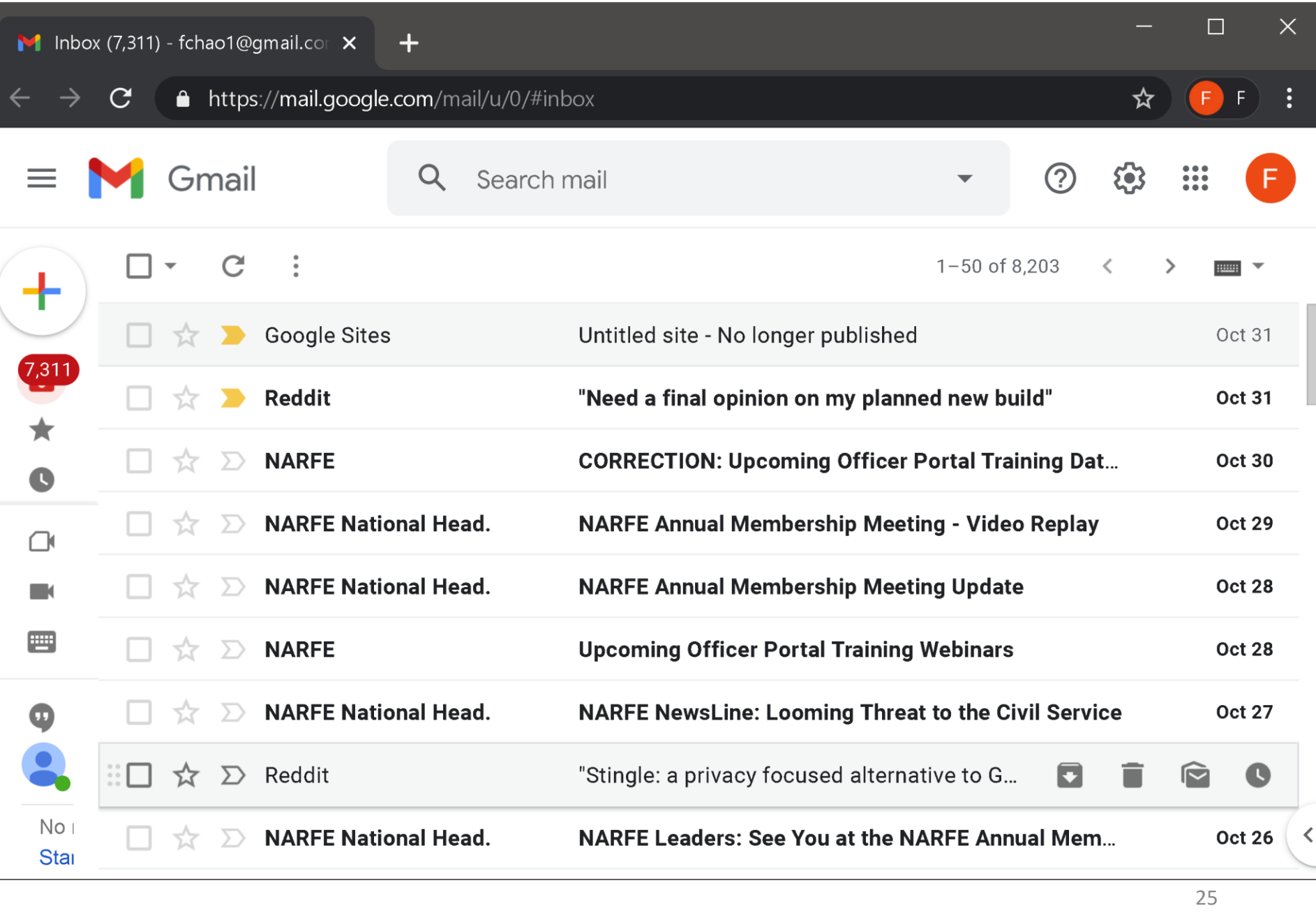

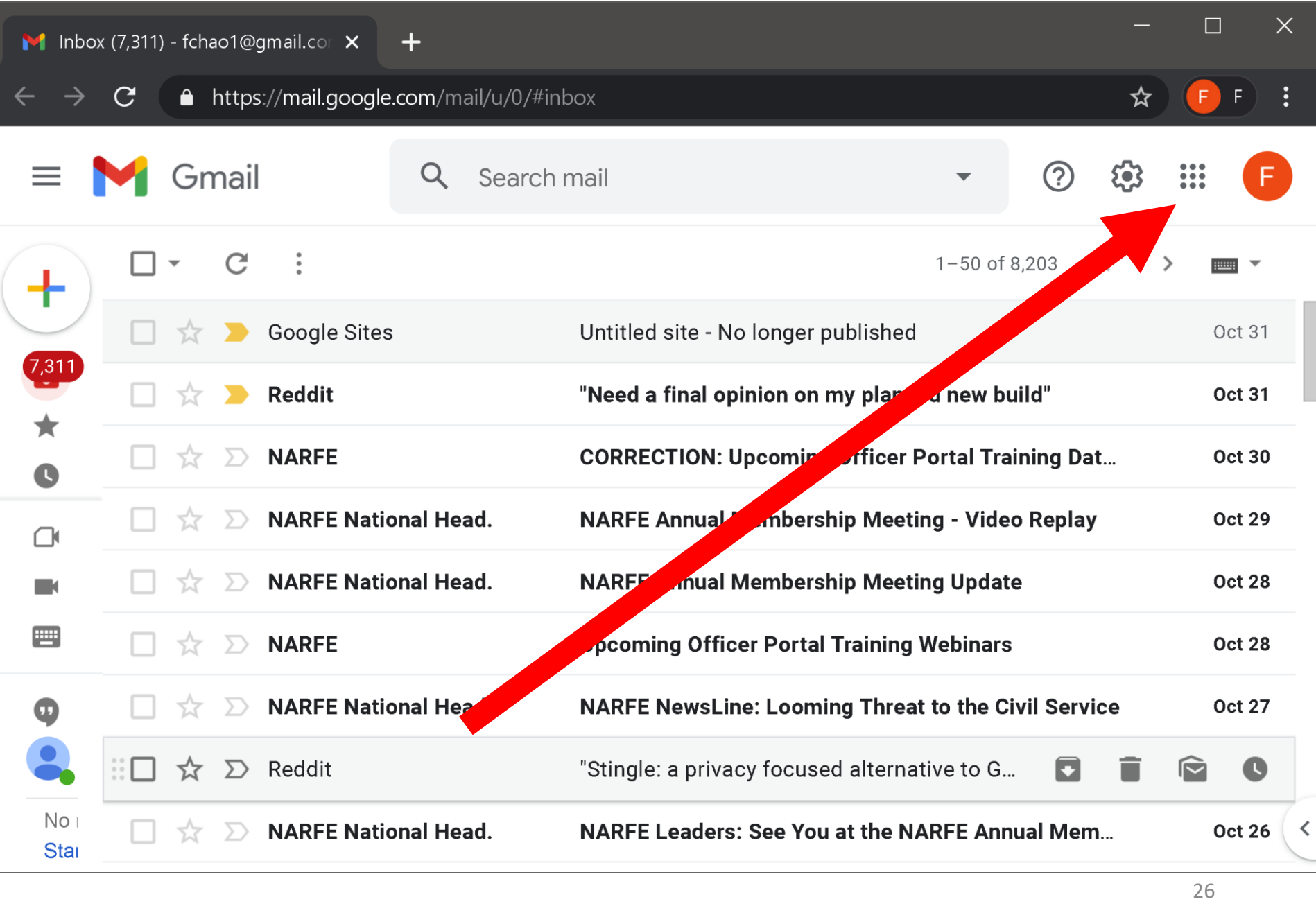

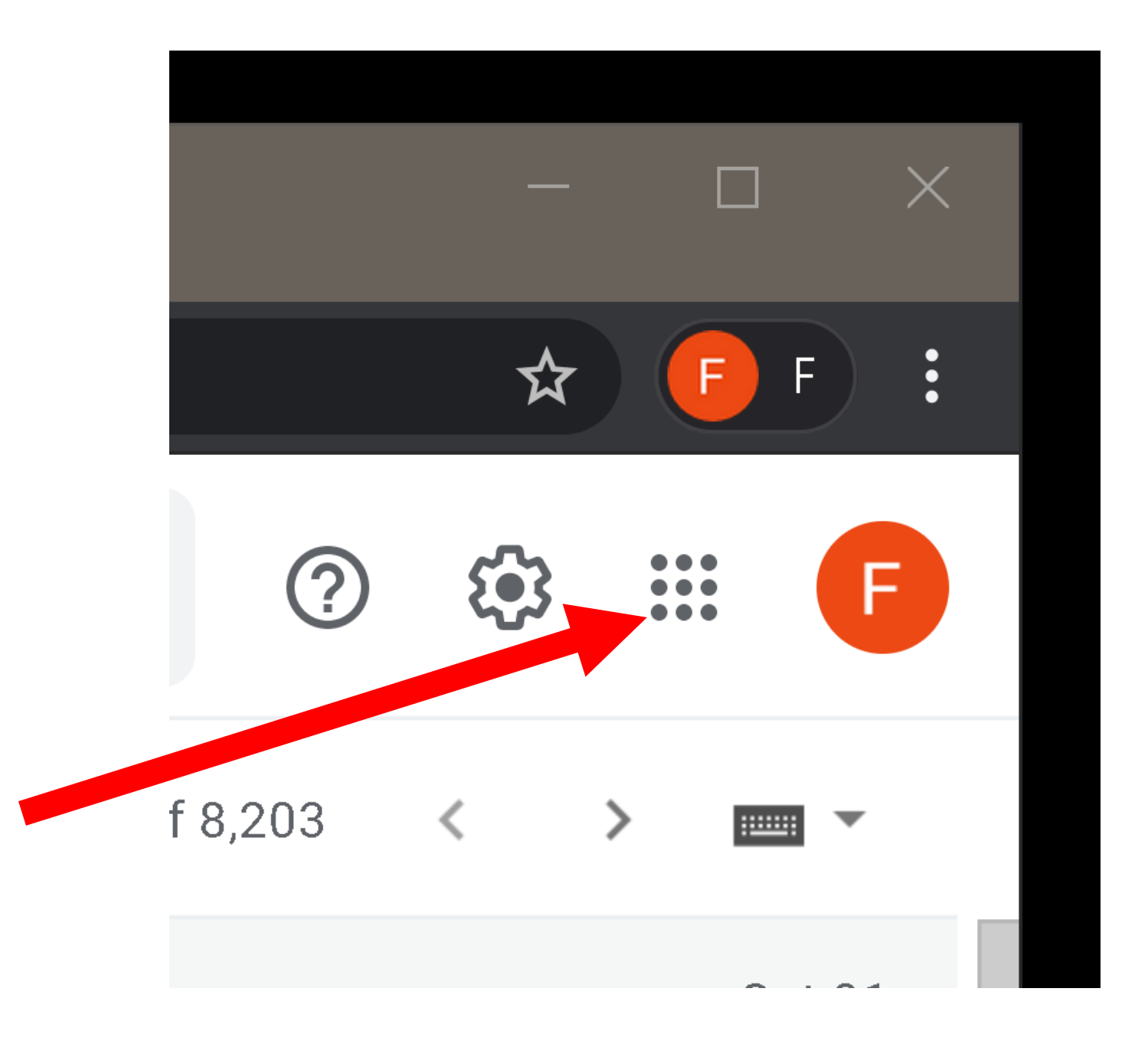

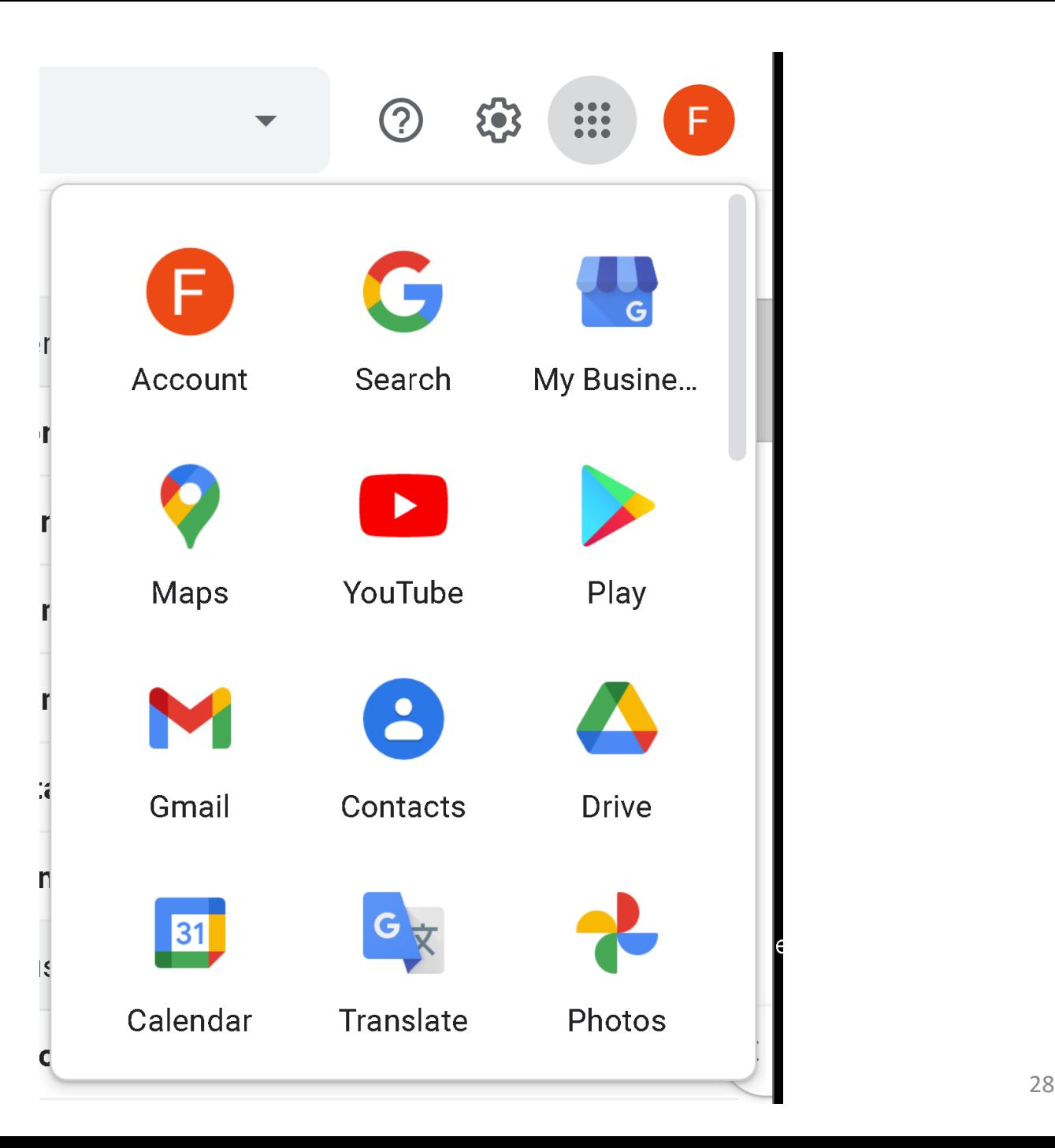

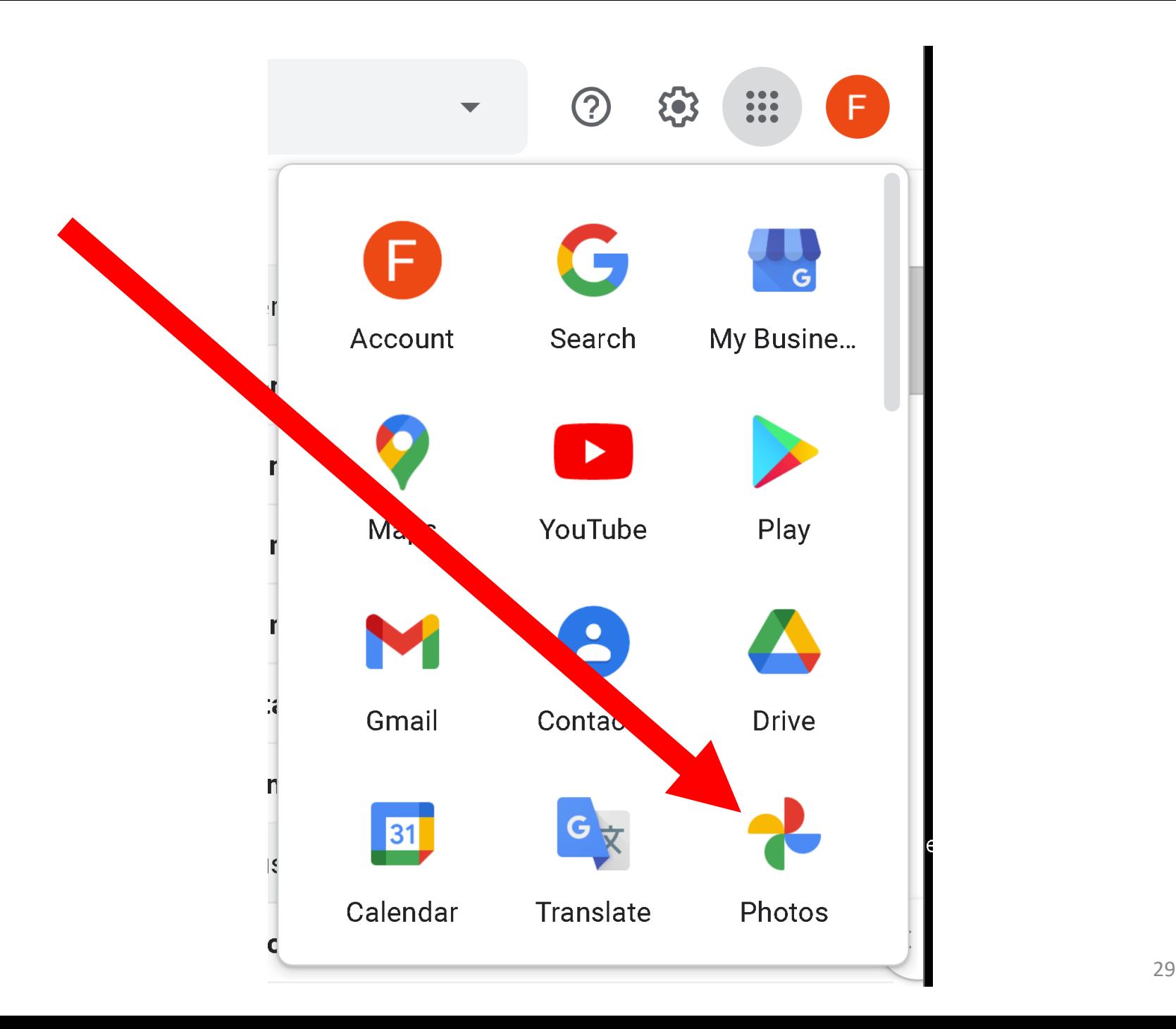

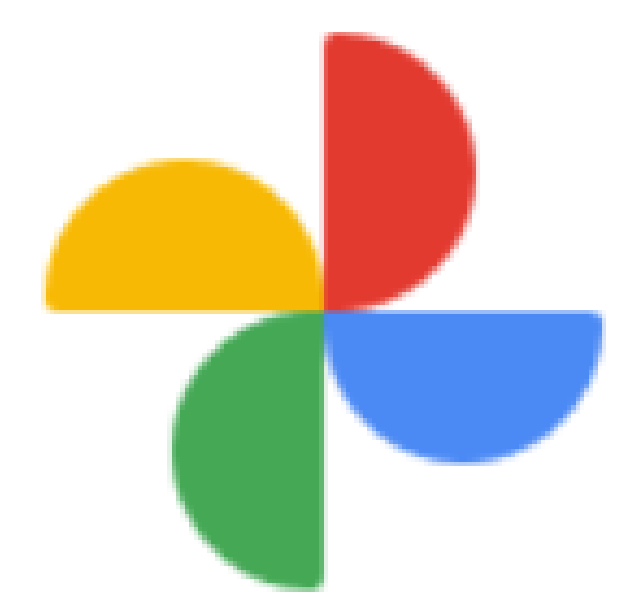

# Photos

Do not confuse "Photos" by Microsoft with "Google Photos" since they are both called "Photo" in your computer:

"Google Photos" has this as an icon:

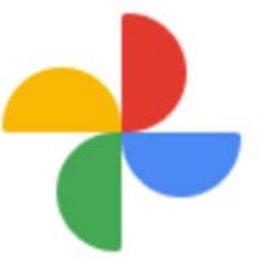

#### Photos

• Microsoft's "Photos" has this as an icon:

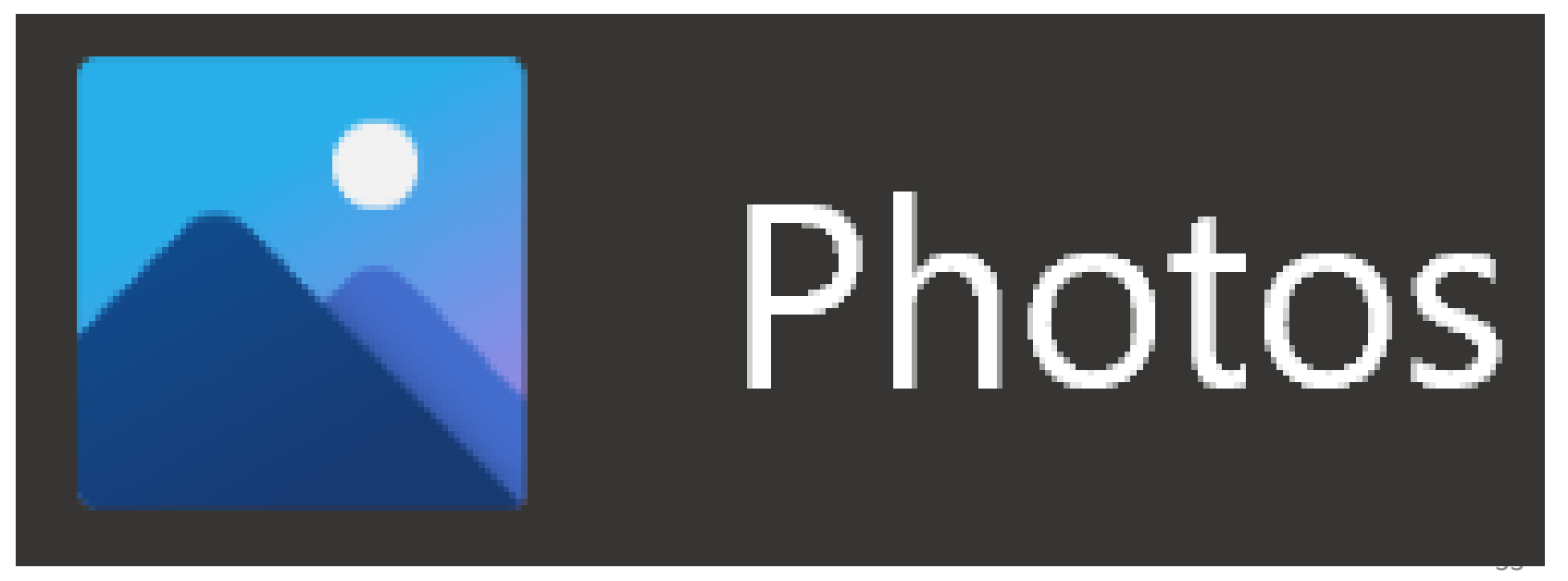

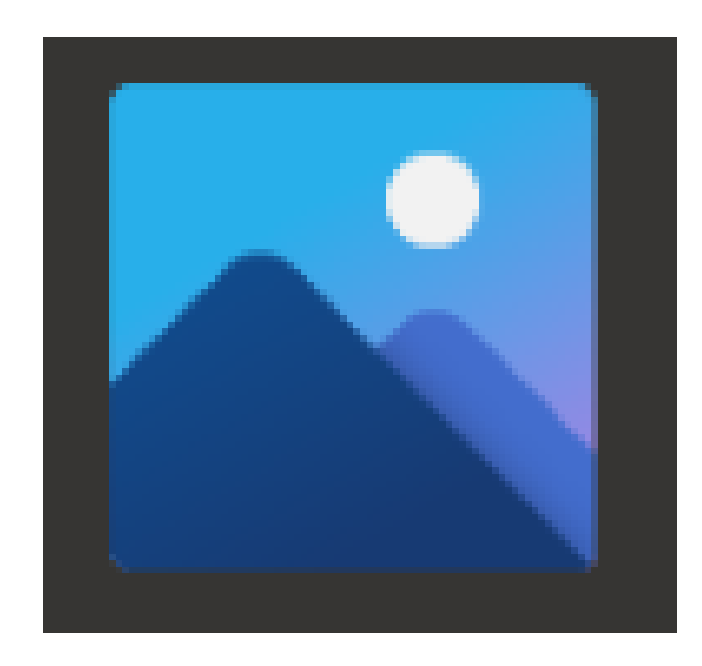

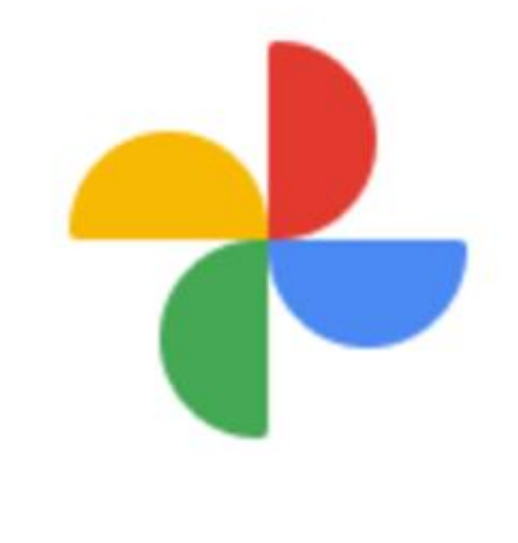

## Photos

When you double-click on a photo file in a "Windows.." computer, it will usually open up in Microsoft's "Photo"

To adjust brightness, hue, or "pop":

- Double-click on a photo
- Click on the "Edit" button

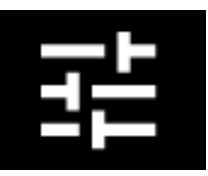

• Drag the light, color, contrast, or pop sliders

- For an explanation of "Pop", see [https://learngooglephotos.blogspot.c](https://learngooglephotos.blogspot.com/2017/02/google-photos-quick-tip-make-that.html) om/2017/02/google-photos-quicktip-make-that.html
- 37 <sup>37</sup> • Note that no "Contrast" slider is available (with the "Pop" slider's artificial intelligence doing the work of a "Contrast" slider and some of the work of a "Gamma" slider instead)

To crop a photo:

- Double-click on a photo
- Click on the "Edit" button

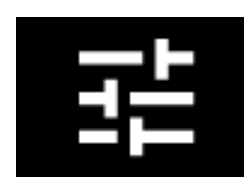

• Click on the "Crop/Rotate" button

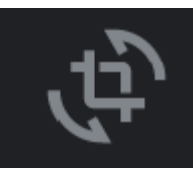

- Drag one or more of the corners to "Crop" the folder
- Click on "Done"

To rotate a photo:

- Double-click on a photo
- Click on the "Edit" button
- Click on the "Crop/Rotate" button
- Click on the "Rotate" button to rotate 90 degrees
- Click on the center of the vertical slider and drag to adjust up to 45 degrees more
- Click on "Done"

### FREE "GOOGLE PHOTO" TRAINING ON SAT. NOV. 7 Sign up to view this online "Zoom" training session live-streamed at [https://apcug2.org/apcugs-free-2020-](https://apcug2.org/apcugs-free-2020-fall-virtual-technology-conference-vtc38/)

fall-virtual-technology-conference-

vtc38/

OR

view the future video of the training session at

<http://youtube.com/fchao2>

or at

<http://youtube.com/apcugvideos>

### MORE WEB-BASED TRAINING FOR "GOOGLE PHOTOS"

- [https://learngooglephotos.blogspot.c](https://www.techjunkie.com/google-photos-fix-closed-eyes/) om/2017/02/google-photos-quicktip-make-that.html
	- [https://www.techjunkie.com/google](https://www.techjunkie.com/google-photos-fix-closed-eyes/)photos-fix-closed-eyes/
	- [https://itigic.com/best-tricks-to-take](https://itigic.com/best-tricks-to-take-advantage-of-google-photos/)advantage-of-google-photos/

### WHAT HAPPENED TO GOOGLE'S "PICASA" APP?

- "Google Photos" had a predecessor that was called "Picasa". "Picasa" was a desktop app for "Windows.." and MacOS that was available from October 2002 to October 2015
- 42 <sup>42</sup> • "Google Photos" is a "Web app" that requires an Internet connection. It is more powerful than "Picasa" ever was